# VIEW YOUR COMPENSATION

## From your **Worker Profile**:

- 1. Under the Compensation tab, select the Compensation subtab.
- 2. Scroll down to view your total salary and allowances.
- 3. Scroll down further to view your current Step and Grade.

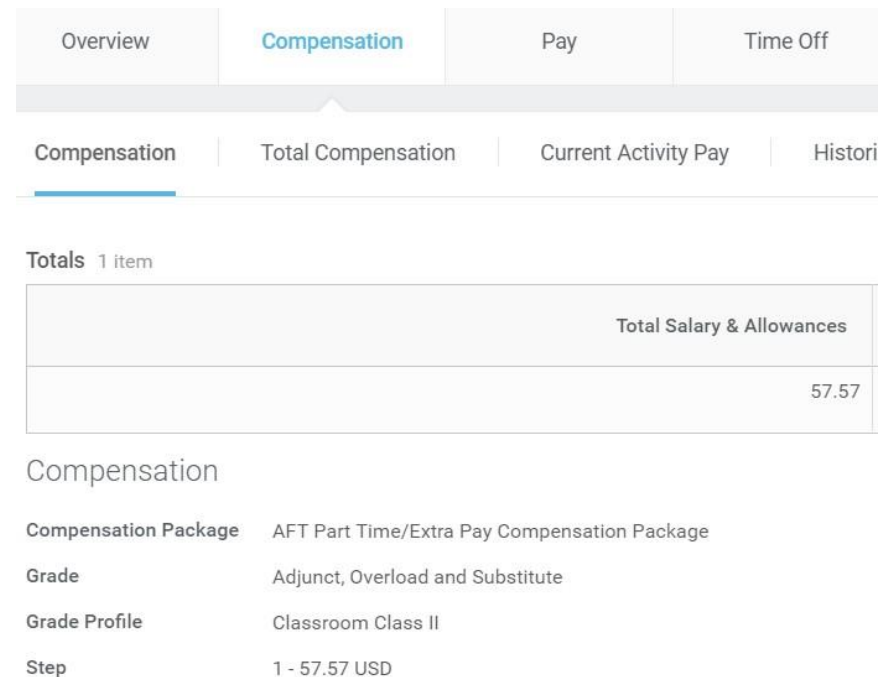

## COMPENSATION

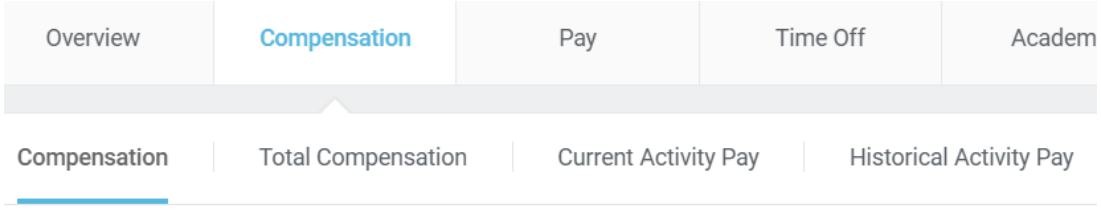

Totals 1 item

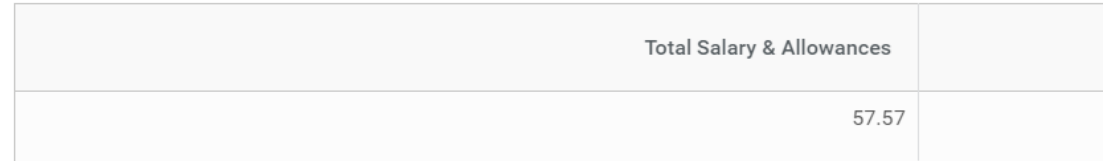

#### Compensation

The Compensation subtab displays your compensation information, such as salary and allowances. Base hourly or salary rates and frequency are also displayed. The employee's Grade and Step is indicated underneath the hourly rates. This information is view-only and cannot be changed. Hover over sections of the pie graph in order to see more information about each section.

## Current Activity Pay

If the employee is a Counselor or Faculty Member, then their current activity pay will display including the Unit Rate and Quantity. Links to payments against the activity

pay will display in the table.

## Historical Activity Pay

All Period Activity Assignments will display including the Academic Period, Supervisory Organization, and Total Scheduled Amount.